## Вводны

 $\mathbf{e}$ Референсы

:

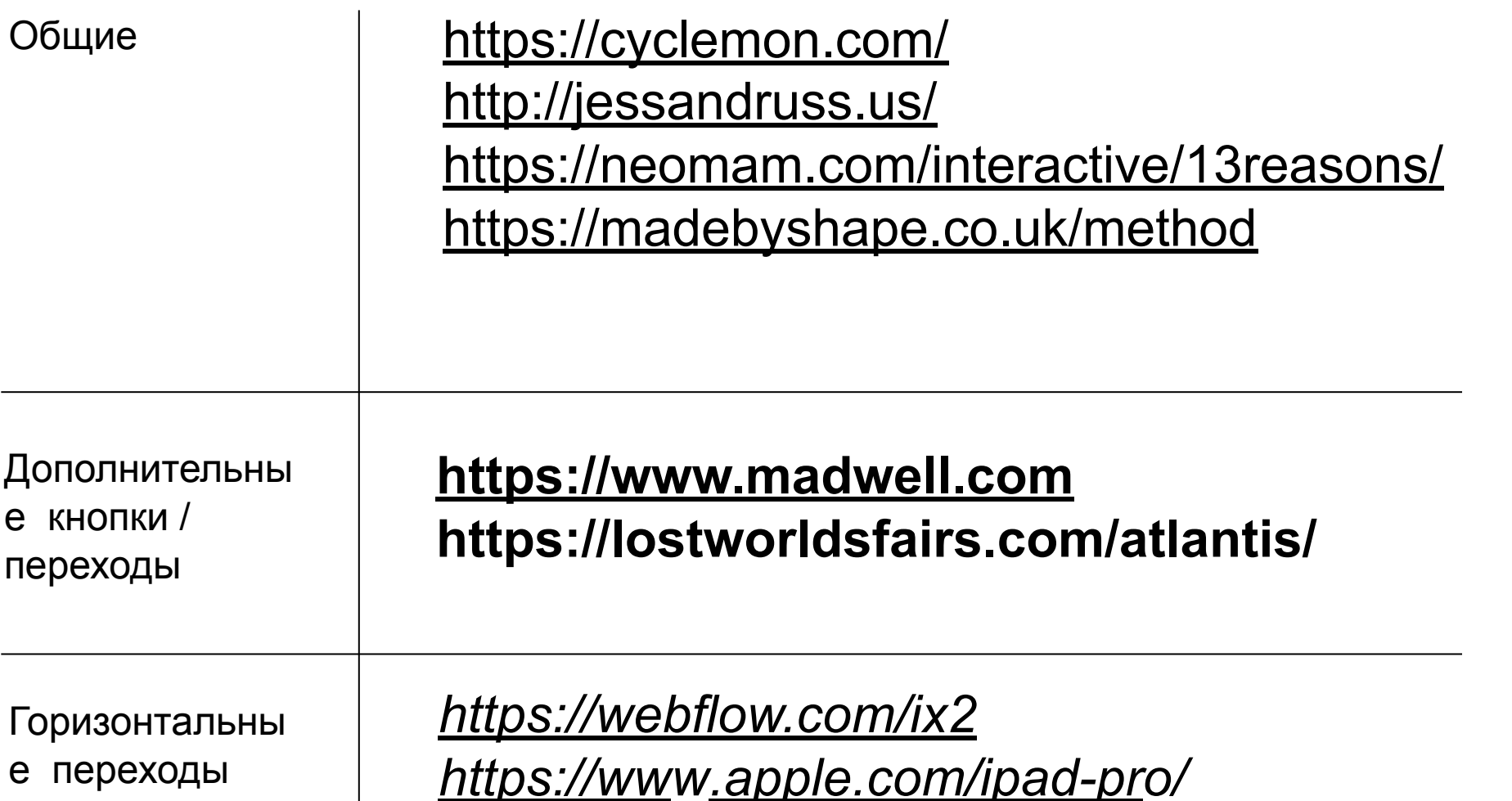

# Бриф

Опорная сеть **Tsn** Пассажирский wifi Данные Реклама опорная сеть

следующий слой сеть поезд-тоннель и connected trains

следующий слой пассажирский wifi

<mark>следующий -</mark> платформа <mark>управления wi-fi,</mark> всасывающая и другие сетки

следующий данные для всего

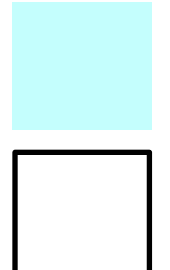

Дополнения к исходному брифу

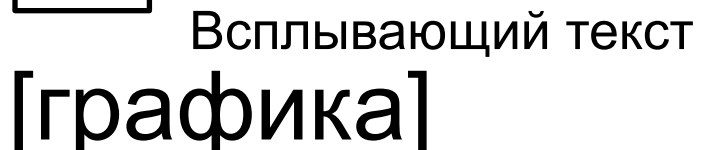

**Разбивка по экранам**

### **1 экран 2D карта метро с кольцевой структурой Варианты/примеры:**

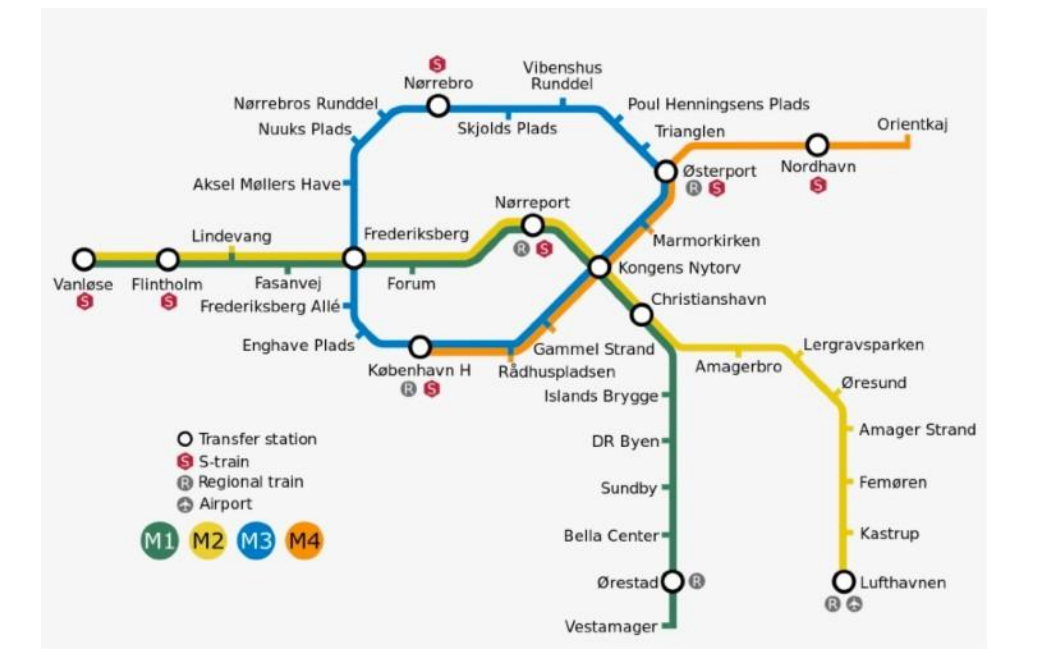

#### **Действие:**

Лэндинг начинается с 2D схемы метро (примеры ниже или их адаптация), с кольцевой структурой. Схема метро является "подложкой" для последующих экранов и изображений.

#### **http://www.orangesmile.com/common/img\_metro\_maps/glasgow-map-metro-1.png**

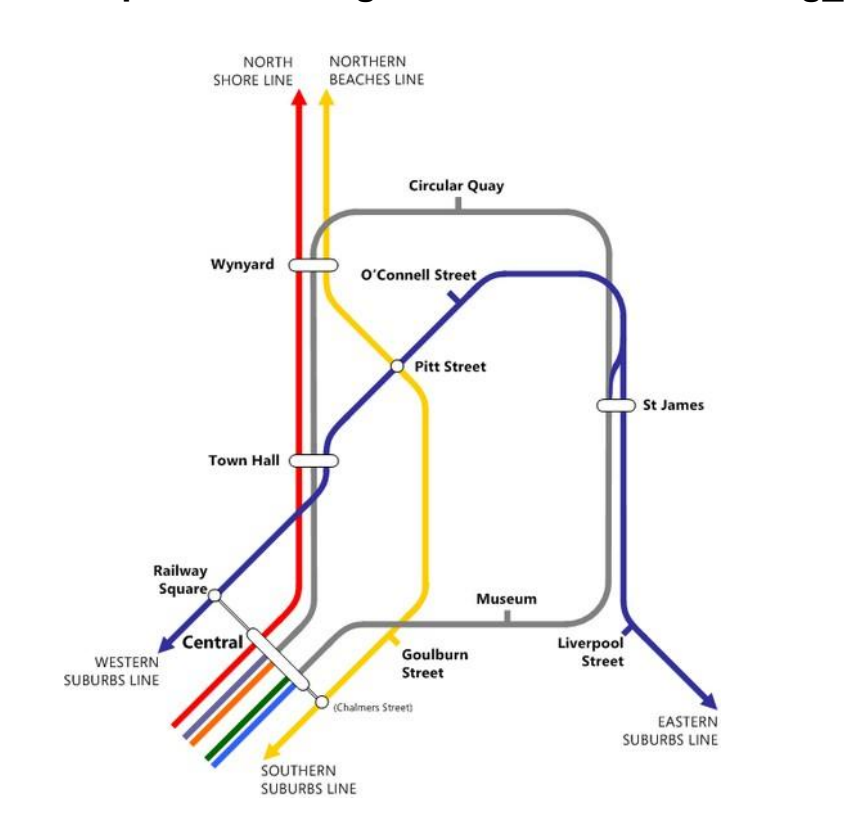

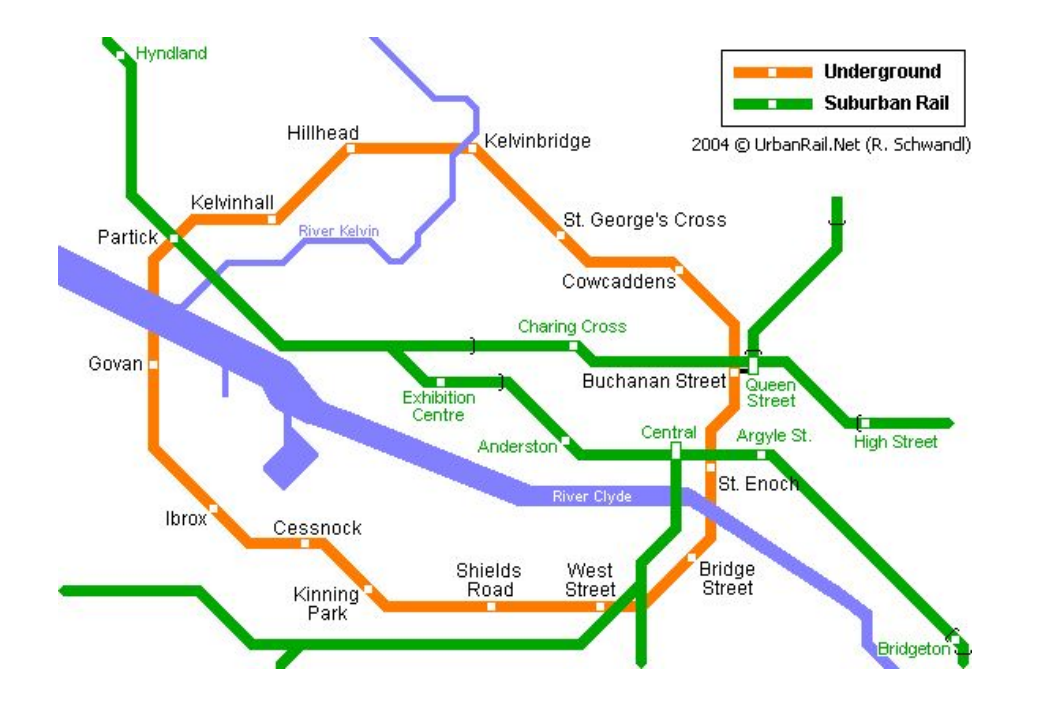

**https://www.seekpng.com/png/detail/909-9096897\_copenhagenmetro-with-city-circle-line-map-metro.png**

**http://www.urbanrail.net/eu/uk/gla/glasgow.htm**

# **2 экран** найти примеры картинок и лого (тех дирекция или просто любые картинки по теме (сейчас лого) **1.1 core of a network network node Backbone infrastructure**

## **Действие:**

"Подложка" из 2D карты ложится на плоскость и становится базой для следующего изображения

Ввод основных графических элементов элементов (очередность):

- **1. магистральная сеть (+отметки станций (1.1) / backbone infrastructure**
- **2. ядра сети / core of a network**

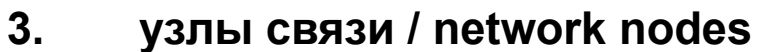

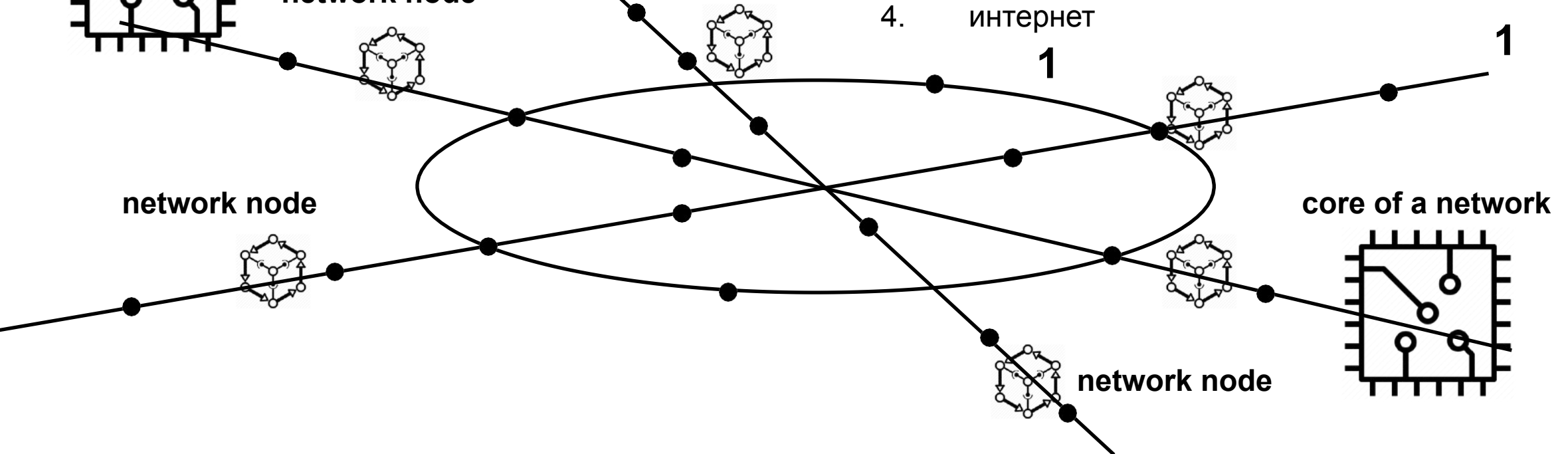

#### **3 экран Enabled**

**Перечисление услуг, возможных на базе инфраструктуры с экрана 2 services**

наименования услуг

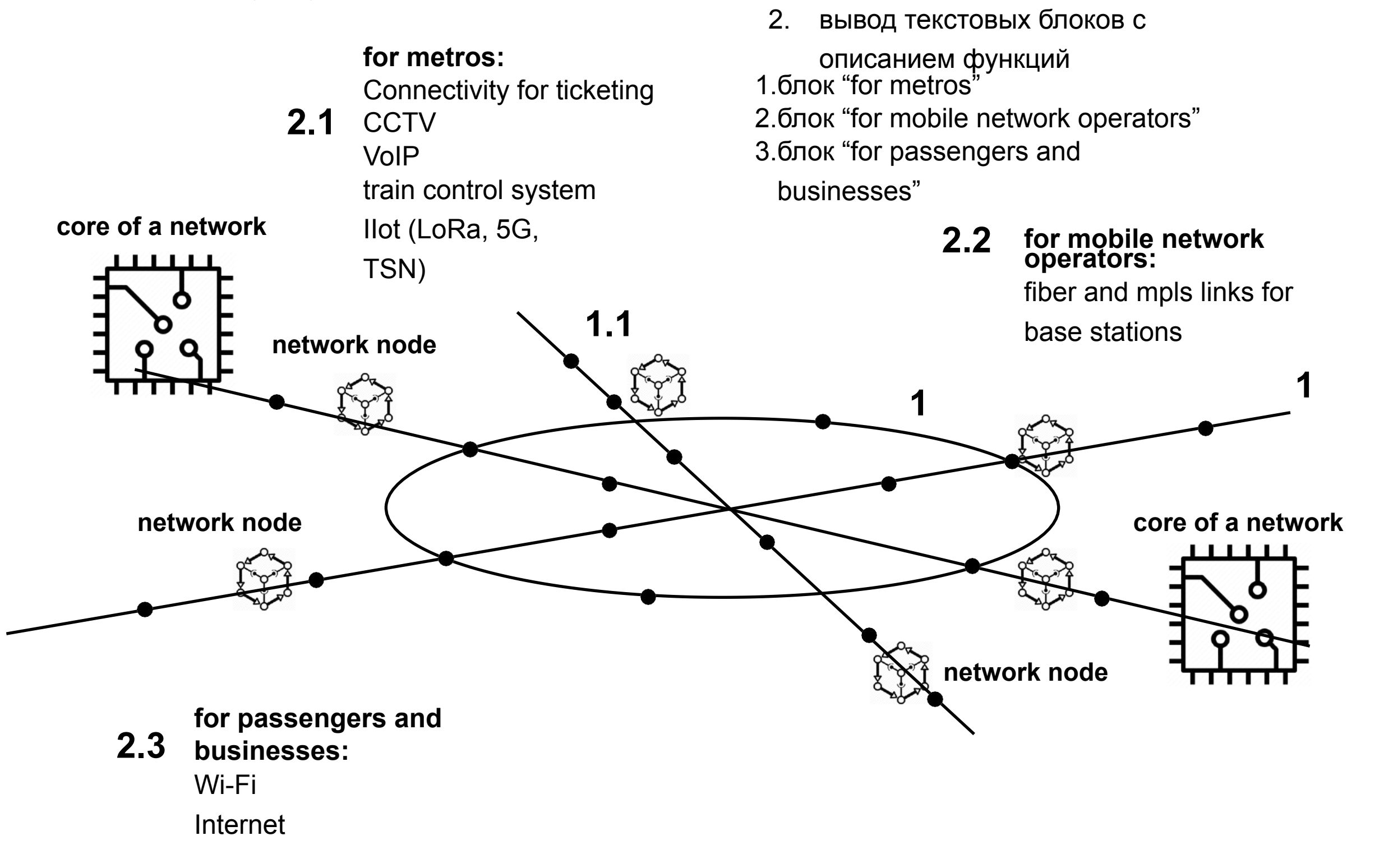

**Действие:**

задний план

1. нужно будет сделать экран 2 менее

контрастным, чтобы увести на

#### **4 экран** слой с и<mark>нерраструк</mark>¥урой "поезд**тоннель" Trackside network and**

## **Действие:**

1. Пропадают текстовые блоки "экрана 3" Фоновым становится "экран 2" (в формате ч/б или пониженного контраста) с картинками/ обозначениями списка инфраструктуры "экрана 2"

2. На указанном фоне появляются следующие элементы

(в порядке): -

-

- base stations
- train (3 cars):
	- media screens https://www.mos.ru/upload/ newsfeed/newsfeed/IDN\_7926kopiya(10).jpg
	- sensors
	- industrial PC (1st and 3rd cars) https://imagesna.ssl-images-amazon.com/images/I/
	- 7142k2aLEEL.\_SX466\_.jpg inter-carriage radio links (между всеми вагонами )
		- https://www.neratec.com/wp-content/uploads/
		- 2018/09/redundant-ICL-small-web-1.jpg
		- Screwable shark antenna (на каждом вагоне)

https://i5.walmartimages.com/asr/

d1fefb0c-8d97-48d8-97ea-

d10ae8f7a0ac\_1.66e72a4fcb00c00aed364de7f5bb

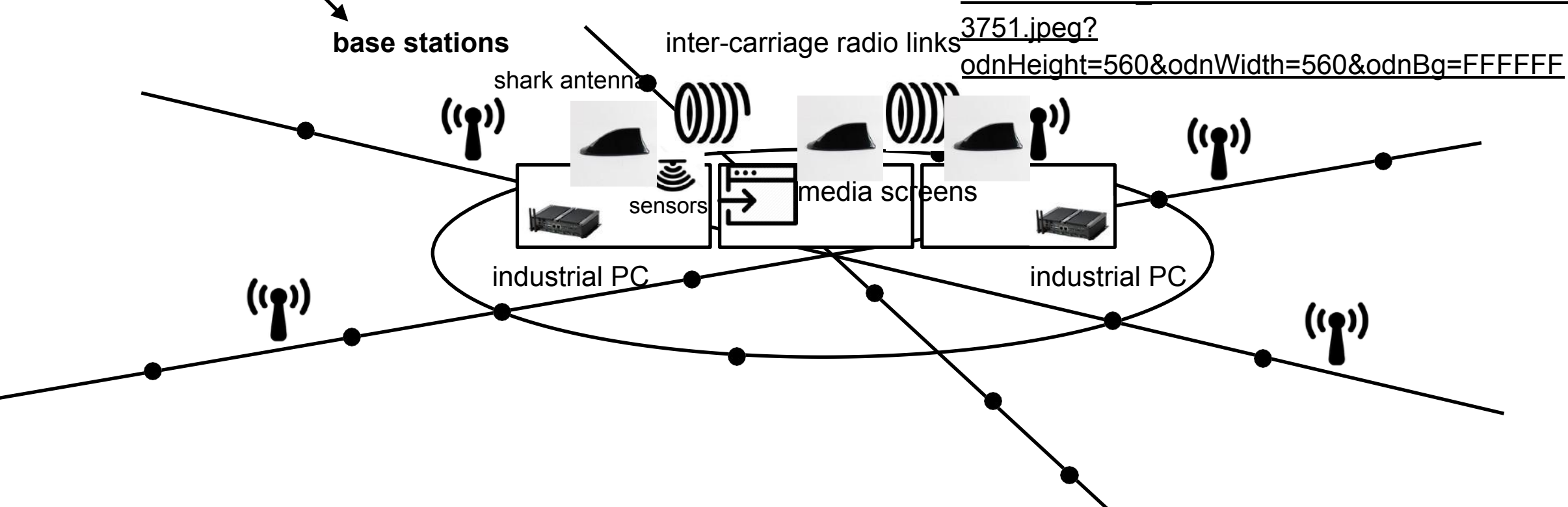

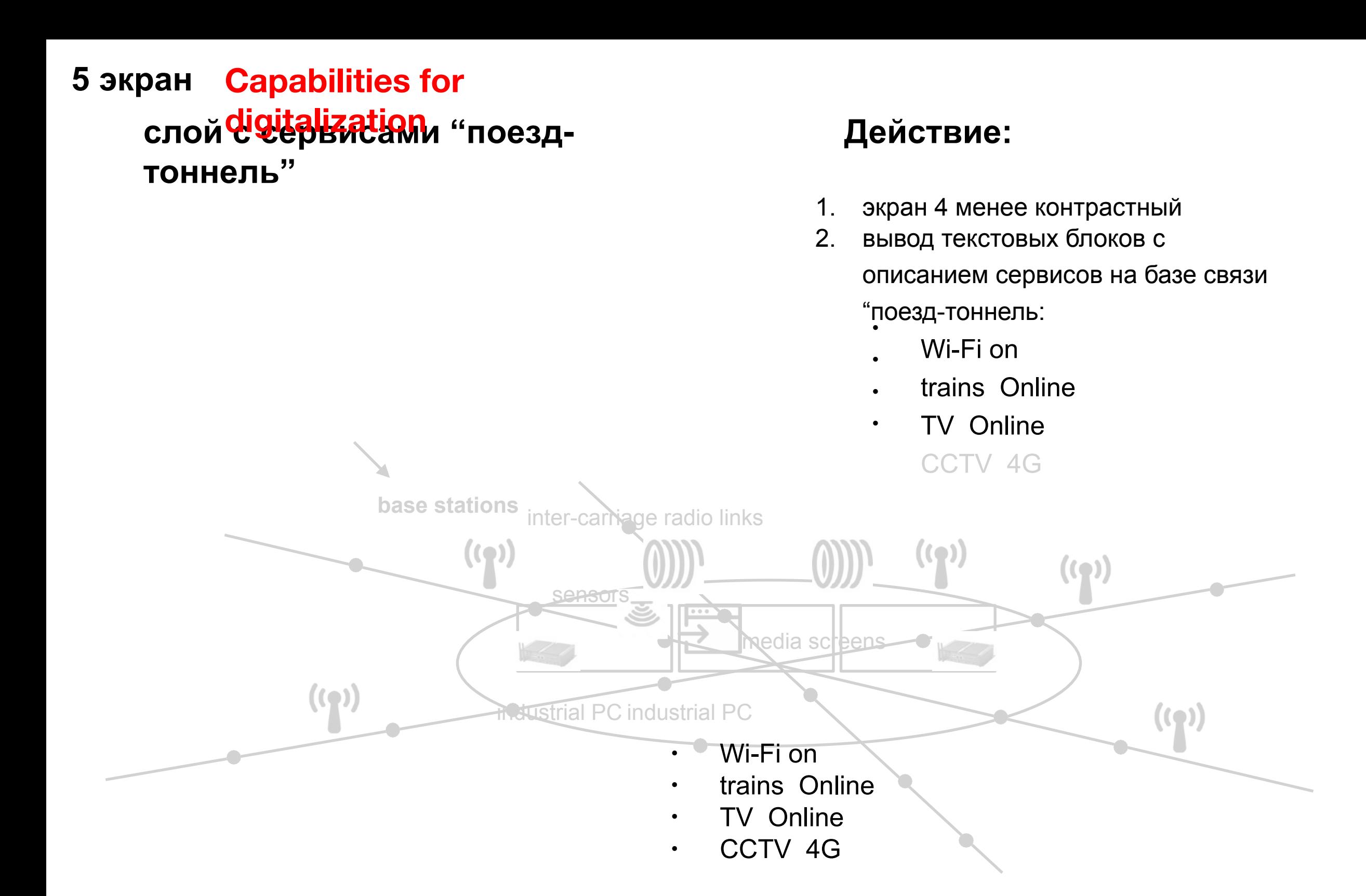

#### слой с <mark>Statistics</mark>и данных: **tech 6 экран Rich datasets &**

 $((q))$ 

**base stations**

 $((\bullet))$ 

#### **Действие:**

экран)

- 1. экран 4 менее контрастный или увеличивается поезд
- 2. Вариант А: далее появляется список наборов данных, которые нам дает связка поезд-тоннель (вероятно отдельным экраном, необходимо решить) Вариант В: технические данные представляются на экране монитора машиниста / на экране монитора или в

виде датчиков внутри вагона (тоже как

 $( \text{C})$ 

 $((\bullet))$ 

tech data

-

-

GEO

- session duration
- number of connection
- per cent of Wi-Fi users
- data from sensors and CCTV
- incidents statistics

#### слой ус<mark>ЛУ<sup>е †</sup>НА</mark> базе **данных 8 экран Smart services for**

 $((\bullet))$ 

#### **Действие:**

- 1. экраны 6 и 7 (4, если мы остаемся в прошлых действиях на 1 экране) становятся менее контрастными
- 2. Вариант А: список сервисов, которые мы предлагаем на базе данных от пассажира и связки поезд-тоннель
- 3. Вариант В: представляем сервисы в виде приборной панели (пульт машиниста / космического корабля и тд), на которой отражены

индикаторы **Варианты индикаторов:**

- Загрузка перегонов метро
- Управление частями состава (значки alert)
- Загрузка вагонов
- Уровень кислорода в вагонах
- Распознавание лиц

лист сервисов (оранжевым

на рисунке): • targeting

**base stations**

 $((\bullet))$ 

- smart metro
- navigation
- AI for predictive management
- face recognition
- personalised content for passengers

#### слой с на бора данных: **passenger 7 экран Data on passenger**

#### **Действие:**

- 1. экран 4 менее контрастным или мы приближаемы /уходим на отдельный экран и видим пассажира на платформе
- 2. пассажир с телефоном
- 3. список данных, которые генерит пассажир и его девайс

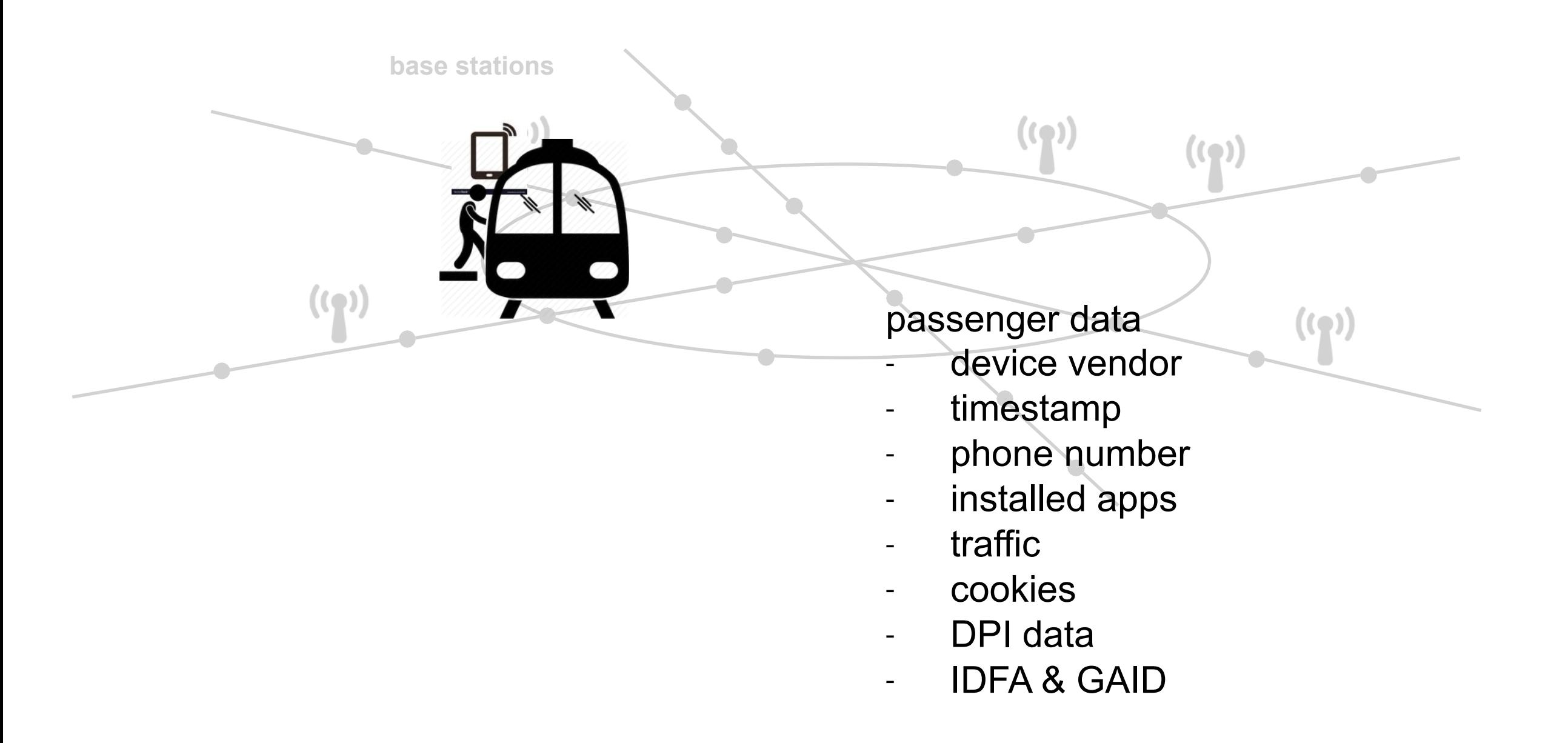

L3: ввод основных графических элементов элементов (очередность)

- одновременно passenger data и tech data (заголовки) 1
- одновременно: список набор данных для passenger data и tech data

3

лист сервисов (оранжевым на рисунке):

- targeting
- smart metro
- navigation
- AI for predictive management
- face recognition personalised
- content for passengers

**Отдельный экран**

L3 data: список источников данных и наборов данных

# 2

passenger data

- device vendor
- timestamp
- $\blacksquare$ phone number
- installed apps
- $\blacksquare$ traffic
- cookies
- DPI data
- IDFA & GAID

tech data

- GEO

-

-

-

- session duration
- number of connection
	- per cent of Wi-Fi users
	- data from sensors and CCTV
	- incidents statistics

#### **9 экран**

#### **внутри вагона: продукты Максима**

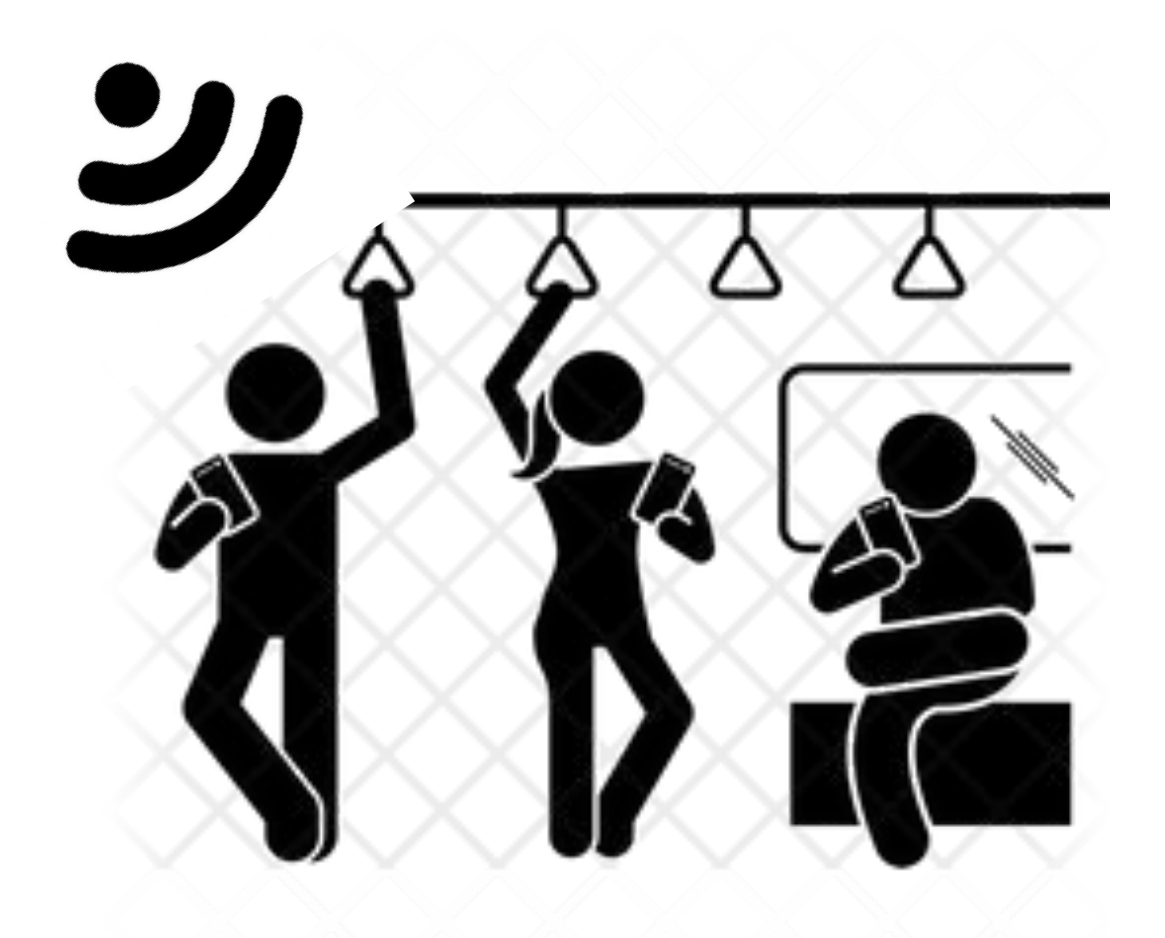

## **Действие:**

- 1. новый экран: пассажиры внутри вагона с девайсами, в вагоне источник wi-fi
- 2. приближаемся к каждому и показываем
- 1.media screen с компонентами (если необходимо)
	- Погода
	- Иконка «News»
	- Значок Wi-Fi
	- Поле для рекламы и фантазийная реклама чего-то несуществующего типа «The best Shampoo»

#### 1.maxima portal на экране смартфона

- Поля погода
- Курсы валют
- Лучший ресторан
- Планы на вечер
- Неагрессивная фантазийная реклама
- Новости
- 1.maxima app на другом экране
	- Значок «максима» в гугл/эп сторе
	- Если в приложении: my account / activated services